# **Adgangforalle**

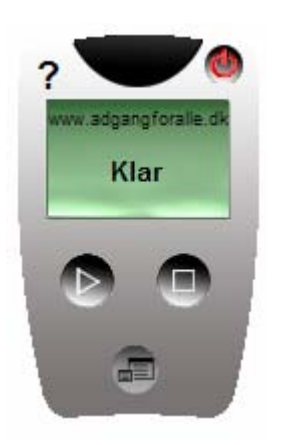

### *Introduktion*

Adgangforalle er en lille elektronisk fjernbetjening, som kan højtlæse alle tekster på dansk, som kan kopieres.

Har du skrevet en tekst i Word, kan du få den læst op, så du kan høre, om den er, som du ønsker. Du har modtaget en mail, som din svagt seende partner skal have læst op, ja så kan du bruge Adgangforalle.

Du er på en hjemmeside, hvor teksten er skrevet med småt eller der er brugt en tekstfarve, der næsten falder i med baggrunden. Lad Adgangforalle gøre arbejdet.

Med andre ord, al tekst på din computerskærm, der kan kopieres, kan også læses højt af programmet.

#### *Hvordan anskaffes programmet?*

Programmet er gratis, det hentes på internettet på denne adresse: www.adgangforalle.dk/

Den seneste udgave er fra februar 2008. Den skal erstatte evt. tidligere udgave. Den seneste udgave benytter en kvindestemme, som er betydelig lettere at forstå end mandsstemmen i tidligere udgaver. En klar forbedring!

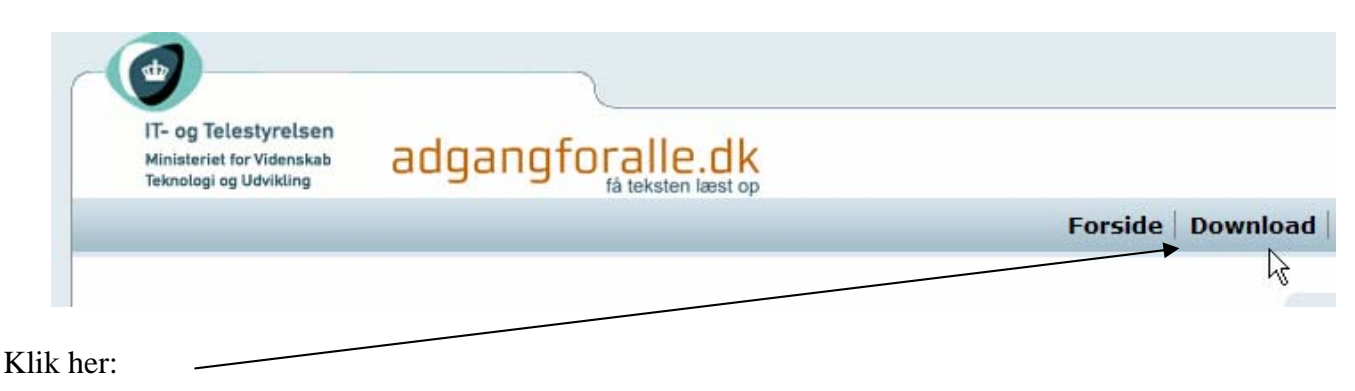

Vælg det styresystem, din PC benytter.

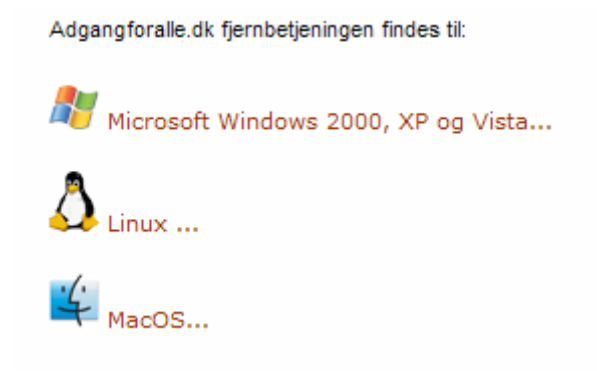

**Py** Download

Før du klikker her skal du evt. fjerne en tidligere version af programmet.

Det er der vejledning til på hjemmesiden.

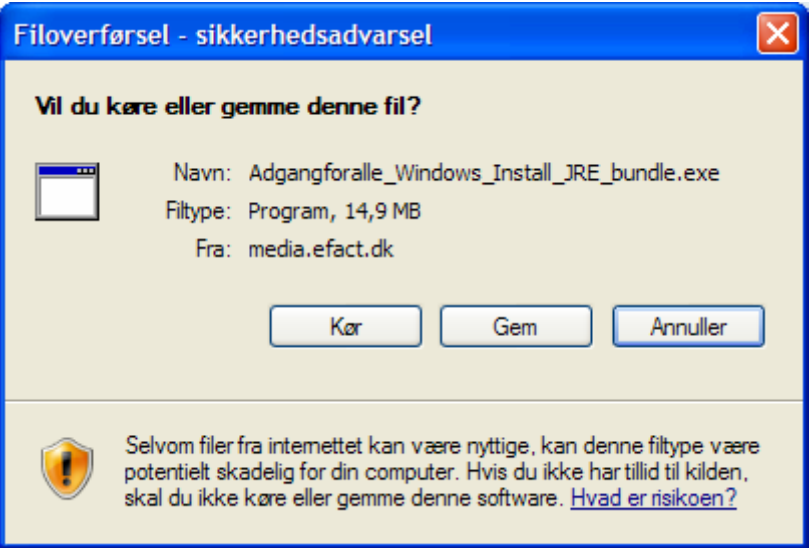

Klik på *Kør*!

Læn dig tilbage og vent de minutter, det tager at hente programmet.

Klik så igen på *Kør*, hvorefter programmet installeres. Klik blot på *Næste*, hvor det fremkommer.

## *Brug af fjernbetjeningen*

Når programmet er installeret, laves der automatisk en genvej på skrivebordet, når du dobbeltklikker på genvejen fremkaldes fjernbetjeningen.

П adgangforal..

w.adgangforalle.d

Klar

Den har 5 aktive knapper.

Åbner for den tilhørende hjemmeside.

Slukker for fjernbetjeningen.

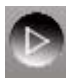

Bruges, når en tekst skal læses op. Se senere.

 Ovenstående knap har også denne funktion. Bruges, når man ønsker at holde en pause i oplæsningen.

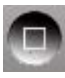

Bruges, når en oplæsnings ønskes stoppet.

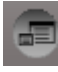

Her kan foretages forskellige indstillinger.

#### *Oplæsning*

Når en tekst ønskes læst op, skal den blot markeres.

Så trykker du blot på knappen med pilen . Den markerede tekst sendes så via programmet ud på internettet, nærmere bestemt til Aalborg, hvor den returneres som syntetisk tale. Syntetisk tale er kunstig tale, så der kan være lidt irriterende, hvor der mangler tryk og pauser i oplæsningen; men som regel er den forståelig, hvis teksten er på dansk.

Prøv f. eks. at skrive dit navn, og lad systemet læse det op. Prøv så at bytte om på to af bogstaverne som her: Olsen lOsen. Man hører tydeligt forskellen.

Har du skrevet en lang tekst, kan du med fordel få teksten læst op, så vil du kunne høre de tastefejl, som du har lavet, altså en hørbar stavekontrol. Det er da lidt avanceret!

Når pilknappen får denne form , kan man holde pause i oplæsningen. Oplæsningen fortsættes ved igen at klikke på pilknappen.

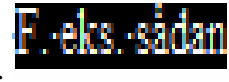

## *Indstillinger*

 $\bullet$ Du kan foretage forskellige indstillinger via denne knap.

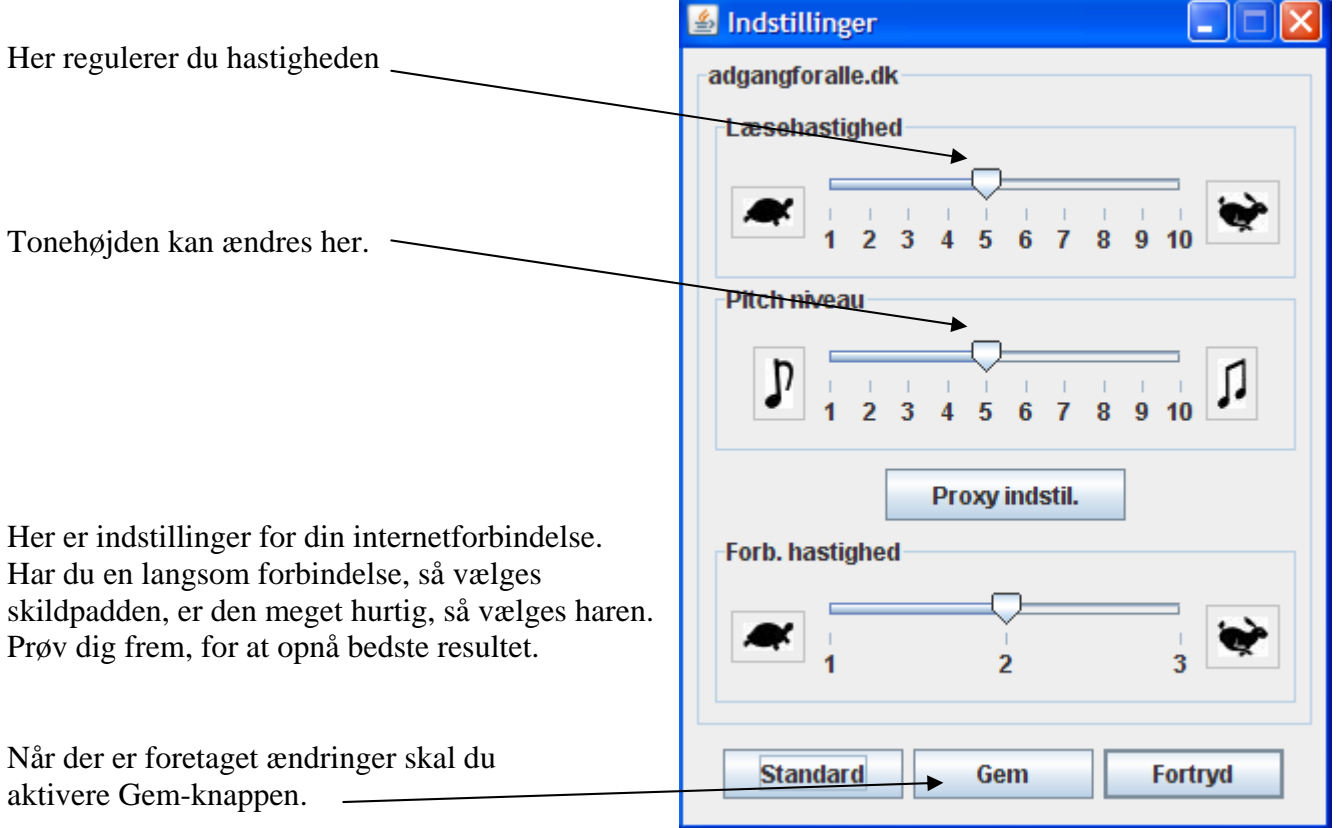

**Senior Datastuen** Thriges Plads 10, 5000 Odense C www.aehae.dk

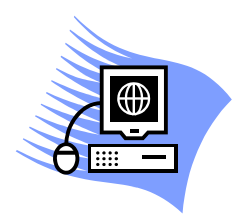

18. februar 2008 © Karl Johan Jørgensen kjj@pmc.odense.dk